# Interactive LED Diagnostic

### Welcome to the interactive LED diagnostic viewer for the HP EliteBook x360 1030 G7 Notebook PC

#### <span id="page-0-0"></span>**Here's how to use it…**

[LED Diagnostic](#page-1-0) (Click the link to navigate this platform's LED diagnostic states) On this page you will find an image viewer with a menu of this product's external views. To identify the location of the LEDs for each view, simply click that view. To learn more about the diagnostic behavior of each LED, hover over the information icon ( $\bullet$  ) above the LED and review the information that presents in the right-hand pane.

#### **That's it! On every page there is a link that brings you back to the Welcome page.**

### HP EliteBook x360 1030 G7 Notebook PC

## Keyboard

[Back to Welcome page](#page-0-0)

<span id="page-1-0"></span>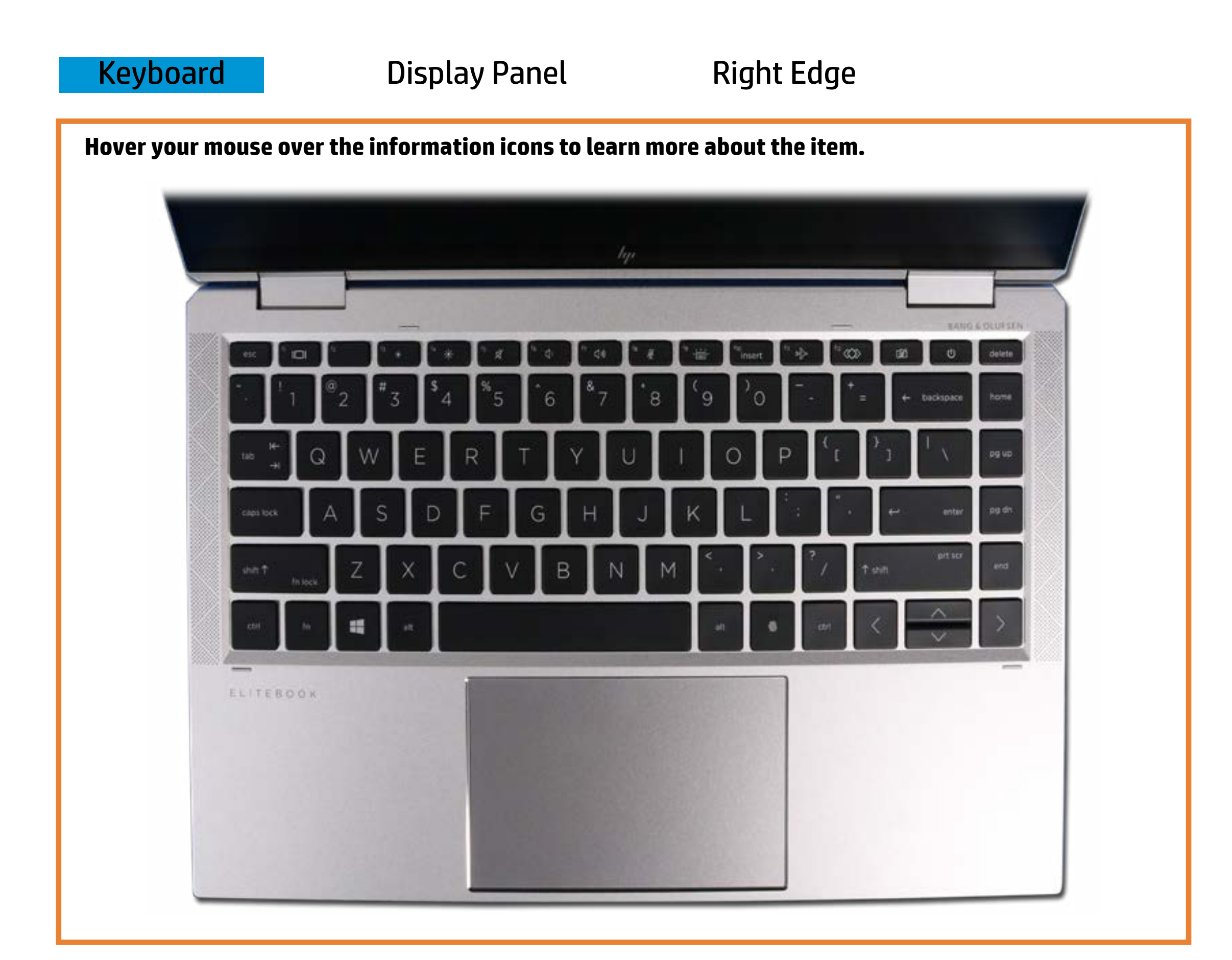

#### **Wedne place and a control we tend to mutton**

**Daffities of position is on the integrated can alternative computation contains being used.** 

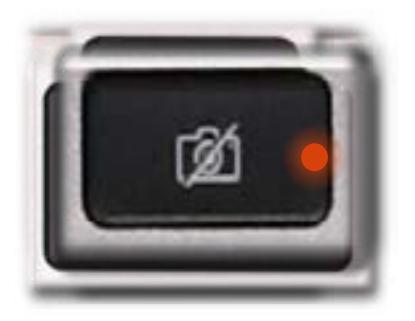

**Daffitie - The Caliptonis of Eksiphonis at the integrate of position of the integrate of a state of the integr** 

Pulsing white - Notebook is in Sleep mode.

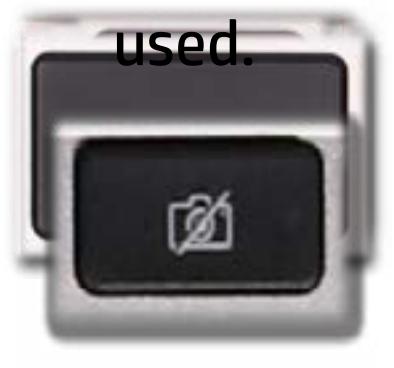

# Display View

<span id="page-2-0"></span>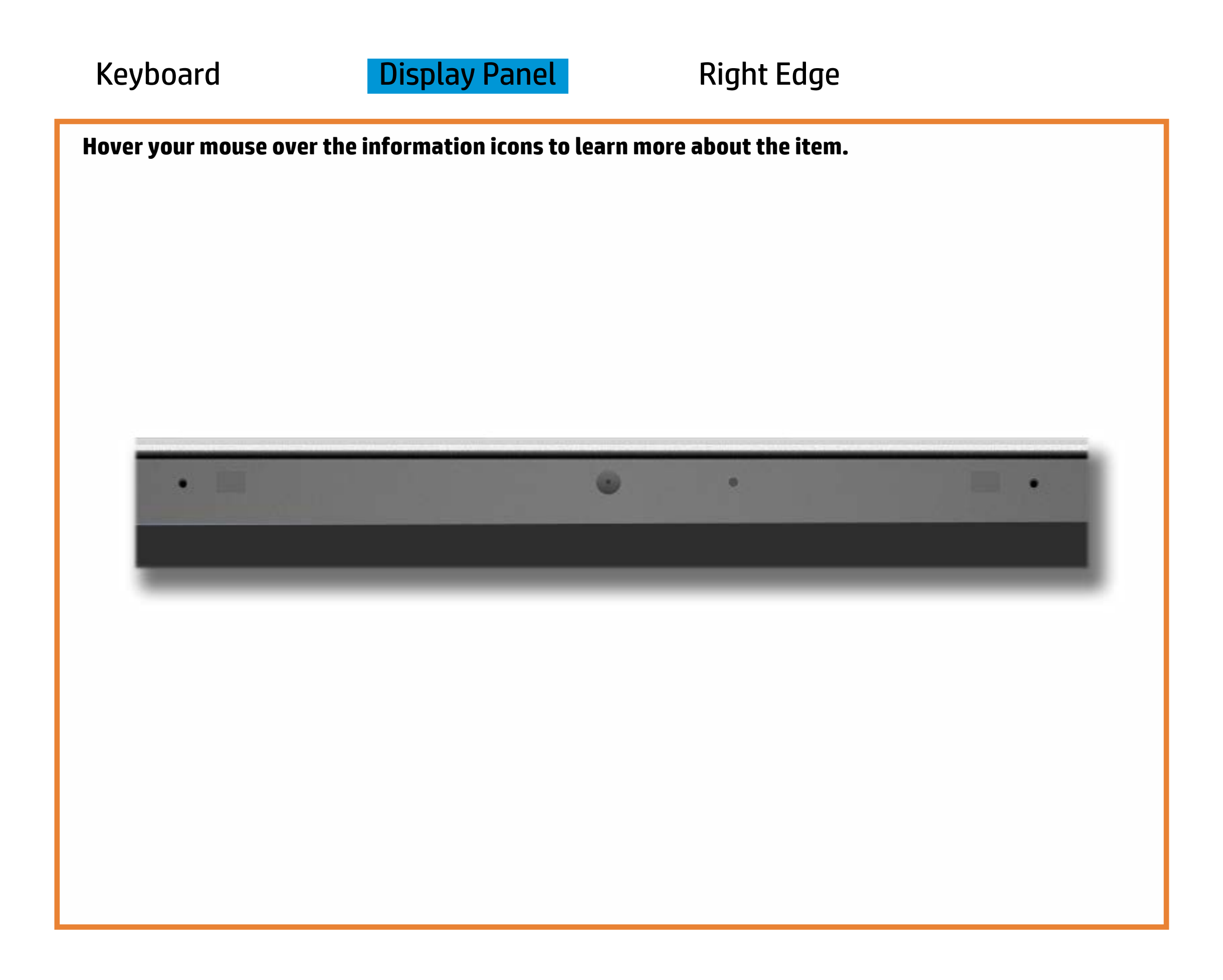

#### **Webcared)**

White - Wedacram asistinususe.

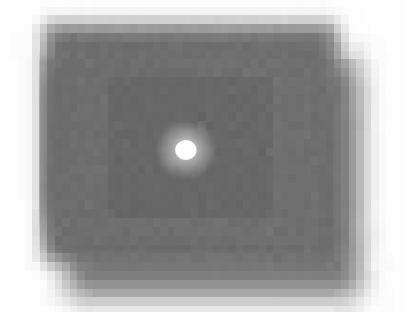

Off - Wedacraem asiso ob trinusese.

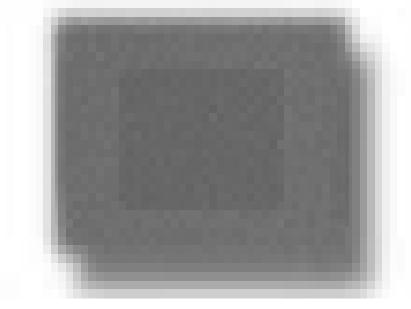

[Back to Welcome page](#page-0-0)

# Right Edge

<span id="page-3-0"></span>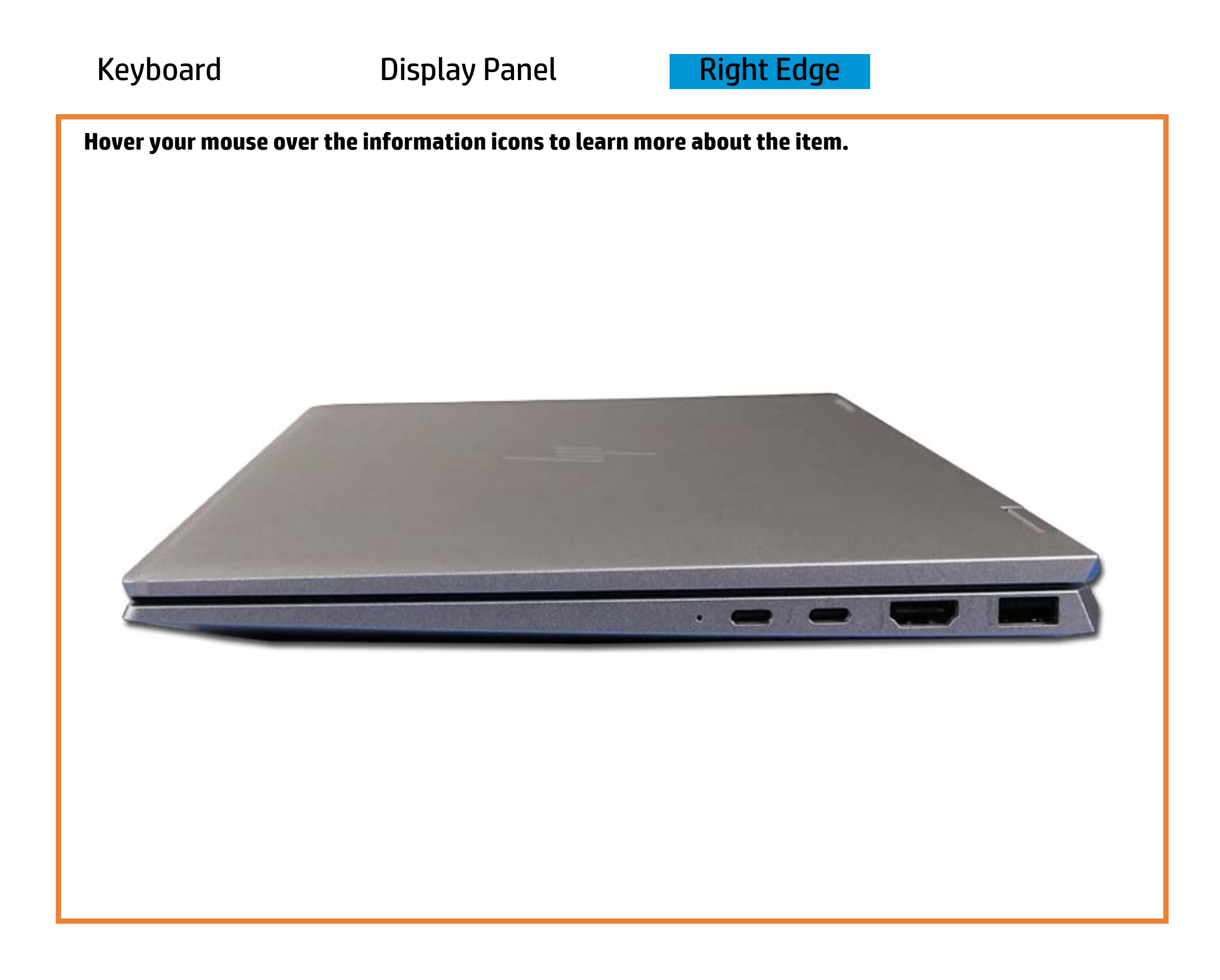

[Back to Welcome page](#page-0-0)

#### Battery charging

Amber - Battery charge is between 0% and 89%.

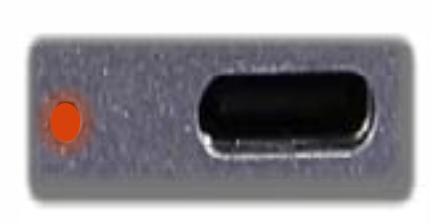

White - Battery charge is between 90% and 99%.

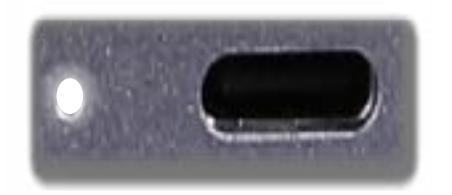

Off - Battery is fully charged, or AC power is not present.

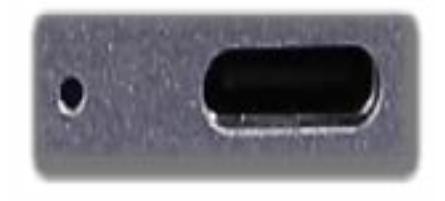